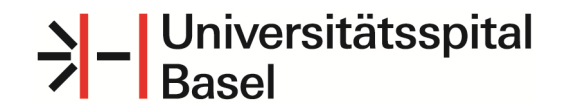

**Ressort Pflege/MTTAbteilung Praxisentwicklung Pflege**

#### **Programm Sturzprävention Patienten (StuPa)** Kurzinformation elektronisches Sturzprotokoll im ISMED

Erstellt von Dorothea Helberg

Aktualisiert 1.3.2018

# Sturzprotokoll im ISMED anlegen

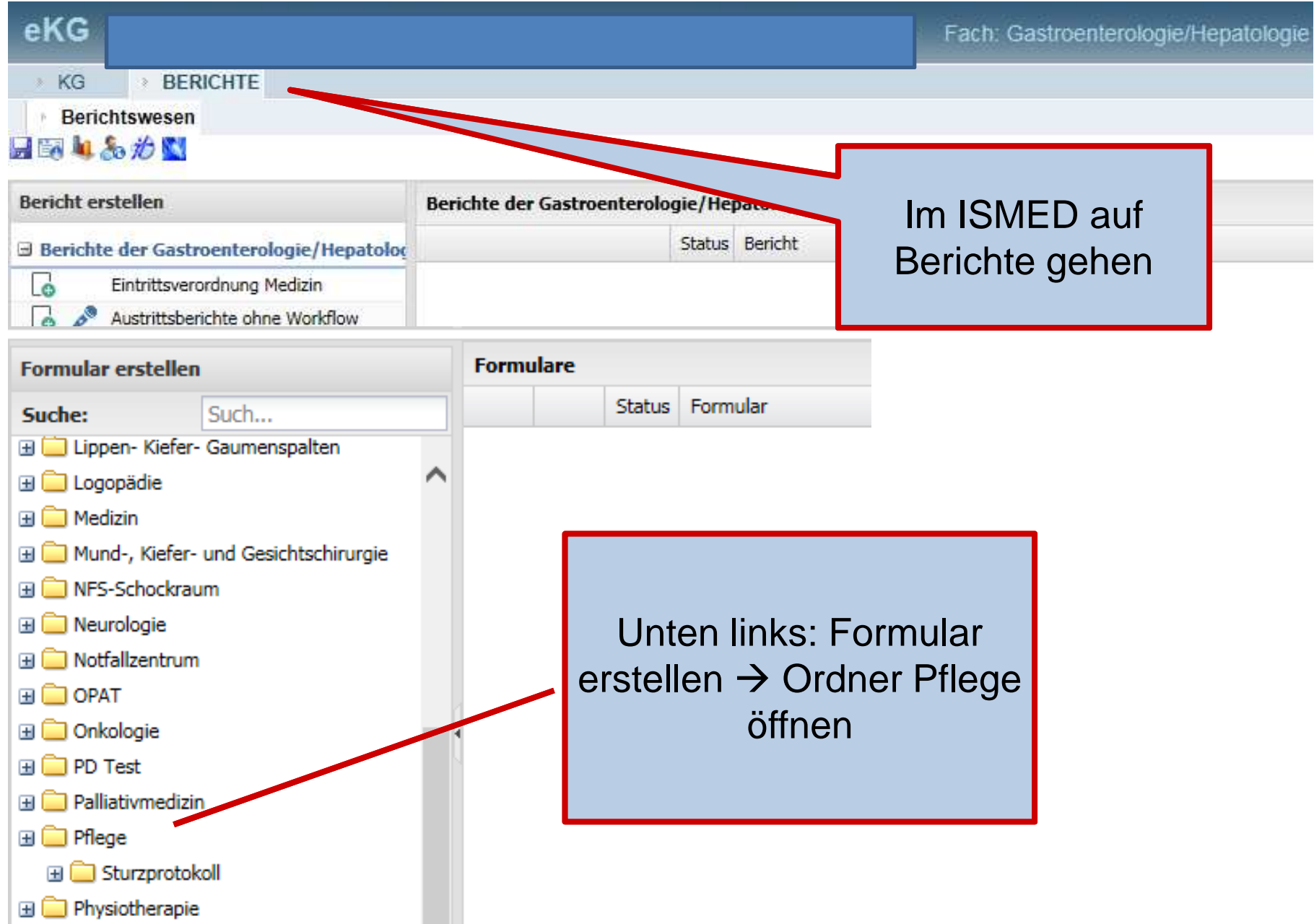

# Ablauf

- • Das Sturzprotokoll muss unmittelbar nach dem Sturzereignis durch eine diplomierte Pflegefachperson (Dipl.-PFP) angelegt werden. (FAGE nach Rücksprache mit Dipl.-PFP).
- Mündliche Information durch PFP an Pflegefachverantwortliche (PFV) oder  $\bullet$ Stationsleitung (STL) über das Sturzereignis.
- • Es wird ein PDF ausgedruckt und im Mappex des/der Patienten/in abgeheftet (betrifft Stationen ohne ePDOK).
- Innerhalb 24 Std. findet im Rahmen der interprofessionellen Visite eine  $\bullet$ Situationsbeurteilung mit Planung des weiteren Vorgehens (Abklärungen, präventive Massnahmen) durch PFP und zuständige/n Arzt/Ärztin statt.
- $\bullet$  Das komplett ausgefüllte Sturzprotokoll wird von PFV/STL nach 24 Std. oder am nächsten Arbeitstag visiert.
- $\bullet$  Schwere Sturzverletzungen: PFV oder STL informieren BFV zwecks Durchführung einer vertieften Fallanalyse.

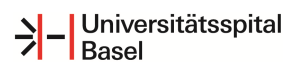

# Visieren, Rechtsgültigkeit & Änderung visierter Sturzprotokolle im ISMED

- $\bullet$  Erst nach Visieren (=Finalisieren) des ausgefüllten Sturzprotokolls wird dieses als rechtsgültiger Teil der Krankenakte im Hydmedia abgelegt.
- $\bullet$  Auch nach dem Visieren kann das Sturzprotokoll noch geändert werden, z.B. wenn nach einer Untersuchung der Schweregrad der Verletzung angepasst werden muss.
- • Bei jeder Änderung nach dem Visieren wird vom System eine weitere Version erstellt und abgelegt.
- • Änderung vornehmen:
	- •Visumhaken entfernen
	- Gewünschte Änderung vornehmen $\bullet$
	- •Visumhaken wieder setzen
	- Speichern und schliessen. •

### Automatische Benachrichtigung bei Anlegen eines Sturzprotokolls im ISMED (1)

- $\bullet$  Wer wird benachrichtigt
	- •STL und PFV der jeweiligen Station, im Bereich Chir auch die StV
	- Bei schweren Sturzverletzungen oder Hüftfrakturen zusätzlich die  $\bullet$ zuständigen Bereichsfachverantwortlichen
	- •Programmleitungen StuPa Doro Helberg und Antonie Haut
- $\bullet$  Aktualisierung der E-Mail Verteilerliste
	- Mutationen bei STL oder PFV bitte senden an SOS-Helpdesk → ICT-<br>Service-Desk → Applikation/Betreff: «ISMED-Sturzprotokolle» → •Service-Desk → Applikation/Betreff: «ISMED-Sturzprotokolle» →<br>Beschreibung, (Anliegen eingeben) Beschreibung (Anliegen eingeben)

### Automatische Benachrichtigung bei Anlegen eines Sturzprotokolls im ISMED (2)

Wie funktioniert die Benachrichtigung

- Die Benachrichtigung über ein neu angelegtes Sturzprotokoll erfolgt •automatisch per E-Mail
- $\bullet$  Die E-Mail wird erfolgreich ausgelöst, wenn in den Feldern «Station», «Sturzverletzungen» und «ausgefüllt durch» ein Eintrag gemacht wurde

Achtung:

- • Bei nachträglichen Änderungen des Sturzprotokolls wird kein weiteres E-Mail generiert.
- • Deshalb immer mündliche Information von PFP an STL oder PFV gemäss Ablauf
- $\bullet$  Sollte sich bspw. erst nachträglich eine schwere Verletzung oder Hüftfraktur zeigen, müssen STL oder PFV auch die BFV informieren